# How to add cron job on Asuswrt Merlin Wifi Router

cru enables you to check/add/delete cron job on your Asuswrt Merline Wifi Router. Because Asuswrt does not save all the cron job by the limited storage, you should add cron job at /jfss/scripts/init-start, so the cronjob will be done as designed.

- · Basic functions of cron job in Asuswrt Merlin Wifi Router
  - Add a new cron job
  - List cron jobs
  - Delete cron job
- Example of Cron Job
- Create/Edit a script called services-start

## Basic functions of cron job in Asuswrt Merlin Wifi Router

## Add a new cron job

cru a {id} min hour day moth week command

#### Where:

- id Unique ID for each cron job
- min Minute (0-59)
- hour Hours (0-23)
- day Day (0-31)
- month Month (0-12 [12 is December])
- week Day of the week(0-7 [7 or 0 is Sunday])
- command Script or command name to schedule.

### List cron jobs

cru l

## Delete cron job

cru d  $\{id\}$ 

# Example of Cron Job

Let us add cron job on Asuswrt Merlin Wifi router to ping gateway every 1 hour, run:

```
cru a pinggw "0 * * * * /bin/ping -c 10 -q 192.168.2.254"
```

Above cron job will run /bin/ping command that sends only 10 pings and only display output at start. To list current jobs run:

cru l

To delete current jobs run:

#### Verify it:

cru l

# Create/Edit a script called services-start

#### Type the following command

vi /jffs/scripts/init-start

#### And add your command like below. Below is the case to update DNS every 10mins

```
cru a ddns "*/10 * * * * /usr/sbin/wget -0 /dev/null 'http://ddns.dnszi.com/set.html?
user=<your_id>&auth=<your_auth>&domain=<your_domain>&record=<your_record>'"
```

#### Reboot Asuswrt every 12 hours

cru a reboot12 "0 \*/12 \* \* \* /sbin/reboot"

#### Reboot Asuswrt at 5:30 AM

cru a reboot0530 "30 5 \* \* \* /sbin/reboot"

To enable boot time support for /jffs/scripts/, you should check following options:

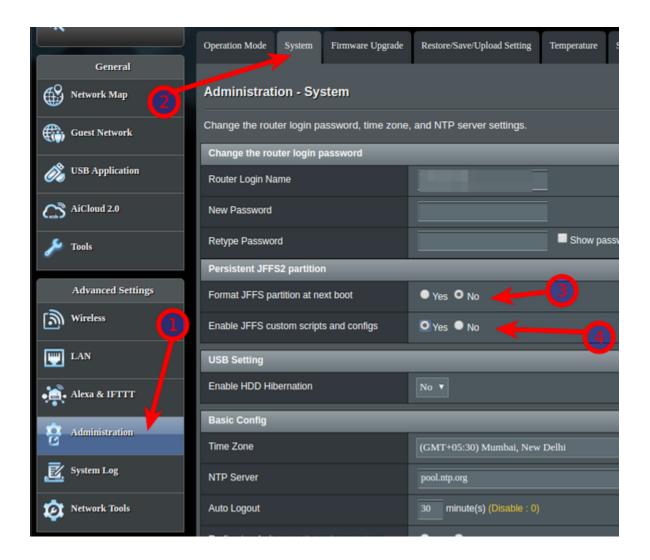